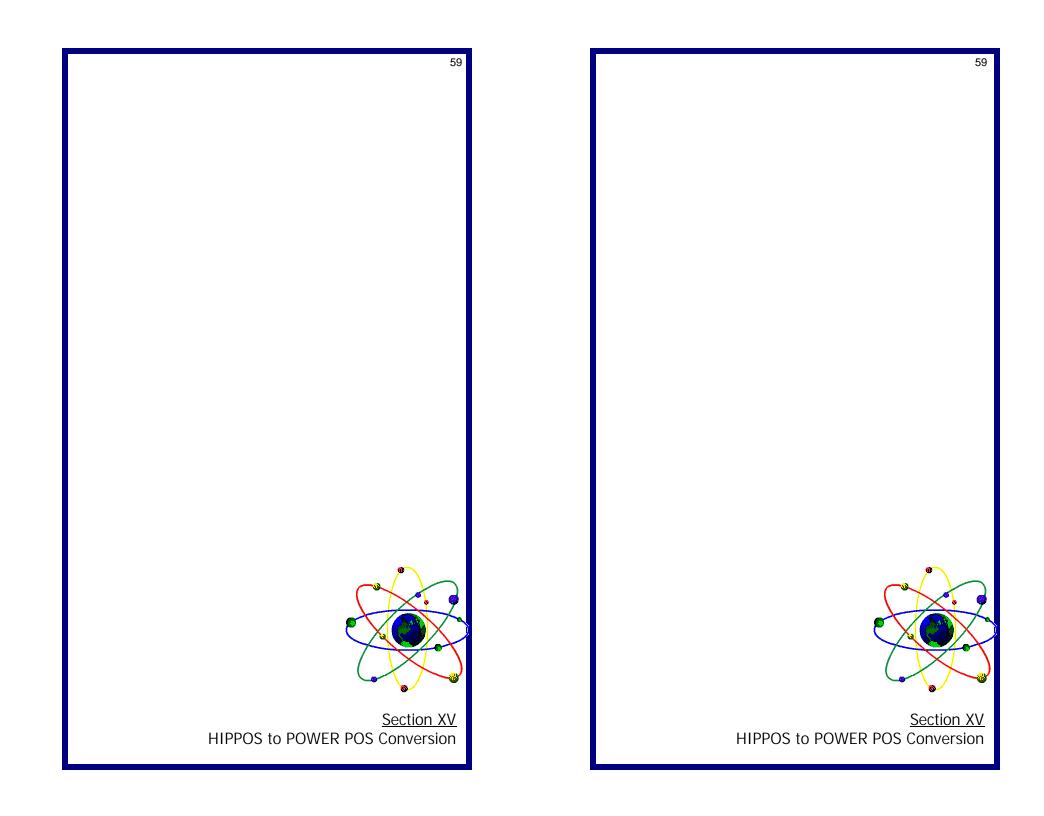

## Section XVIII:

## HIPPOS to POWER Conversion

To load HIPPOS conversion files in POWER go to:

System Set-up Menu Maintenance At option:

Repeat above steps for the following options:

- 2. Import Inventory from CTA
- 3. Import Profit Center from CTA
- 4. Import Vendors from CTA
- **5**. Import Vendors Inventory from CTA
- 6. Upgrade customers from HIPPOS
- 7. Import A/R Invoices from CTA

Note: At Step#7, be sure program name is PSUTIMCI, if different, make necessary changes and save the record.

Escape to POWER main menu, then select:

- 1. Systems Setup <ENTER>
- 2. Arrow over to IMPORTING
- **3.** Select steps 1-7 in order to start conversion process.

## **Section XVIII:**

## HIPPOS to POWER Conversion

To load HIPPOS conversion files in POWER go to:

System Set-up Menu Maintenance At option:

Repeat above steps for the following options:

- 2. Import Inventory from CTA
- 3. Import Profit Center from CTA
- 4. Import Vendors from CTA
- 5. Import Vendors Inventory from CTA
- 6. Upgrade customers from HIPPOS
- 7. Import A/R Invoices from CTA

Note: At Step#7, be sure program name is PSUTIMCI, if different, make necessary changes and save the record.

Escape to POWER main menu, then select:

- 1. Systems Setup <ENTER>
- 2. Arrow over to IMPORTING
- **3.** Select steps 1-7 in order to start conversion process.